# **INSTRUCTION FOR PLACING BOND ORDER ON WEB TRADING**

PINETREE SECURITIES CORPORATON

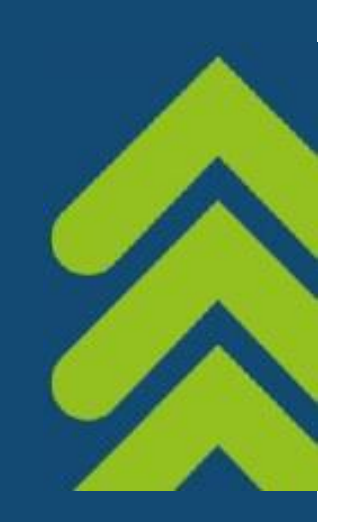

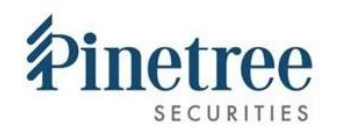

## **1. INSTRUCTION FOR PLACING BUY ORDER**

❖ **Step 1:** Log in account on website: **trade.pinetree.vn**. Select **Bond** then select **Bond product**

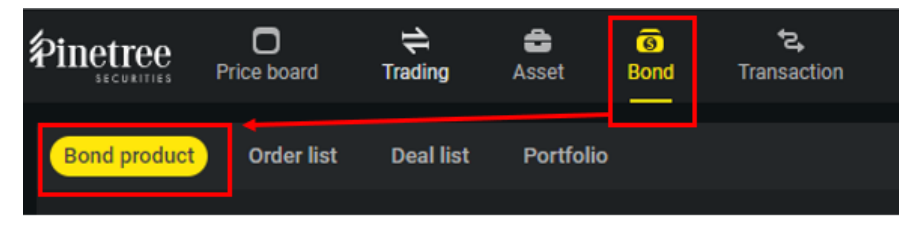

❖ **Step 2:** Find bond code that customer want to invest, click **Buy** to place order.

Or choose **Demo** to see Table illustrates the interest received during the holding period

*(Customer enter the investment amount, hypothetical future sell date and select Preview money flow)*

Then, customer can choose **Buy** to place order. **Cancel** to close the demo tab.

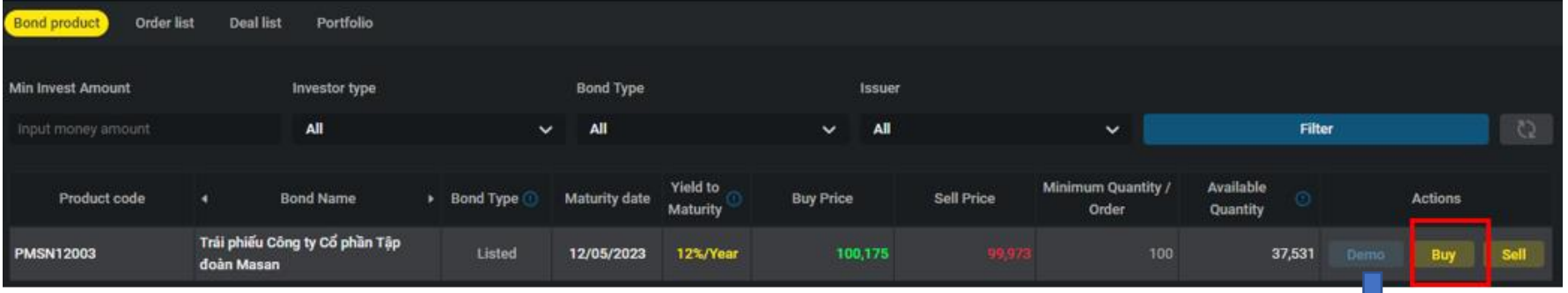

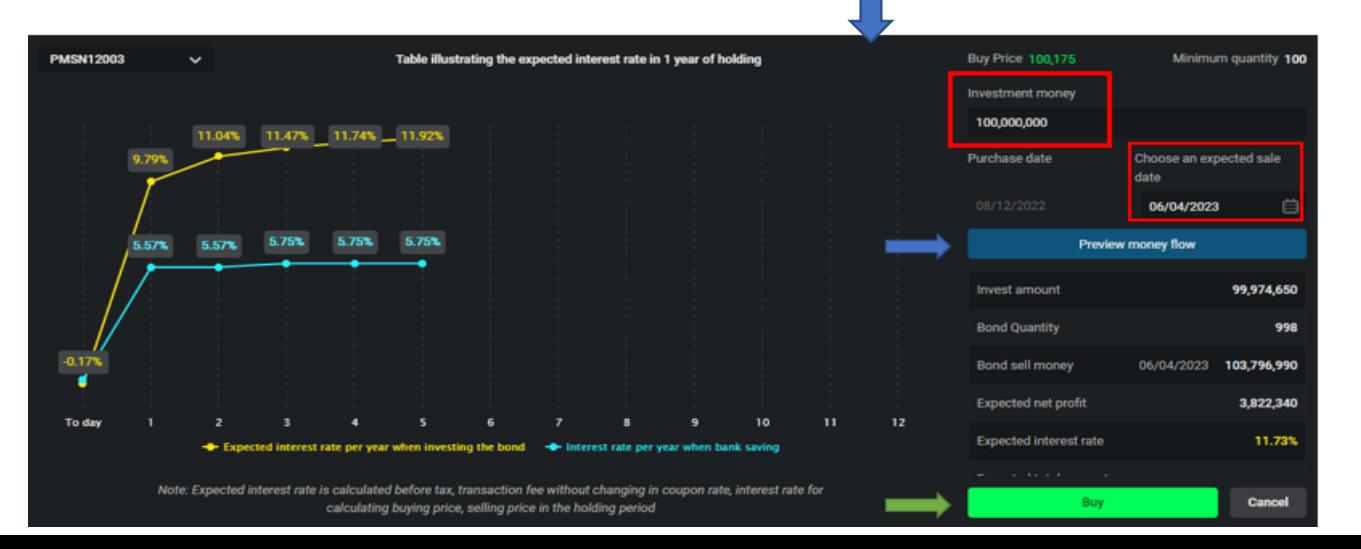

#### **1. INSTRUCTION FOR PLACING BUY ORDER**

❖ **Step 3:** On Bond order tab, customer review **Bond Information** and **Intended Money flow**.

Then enter **Quantity**, re-check **Total payment** -> click **Order**

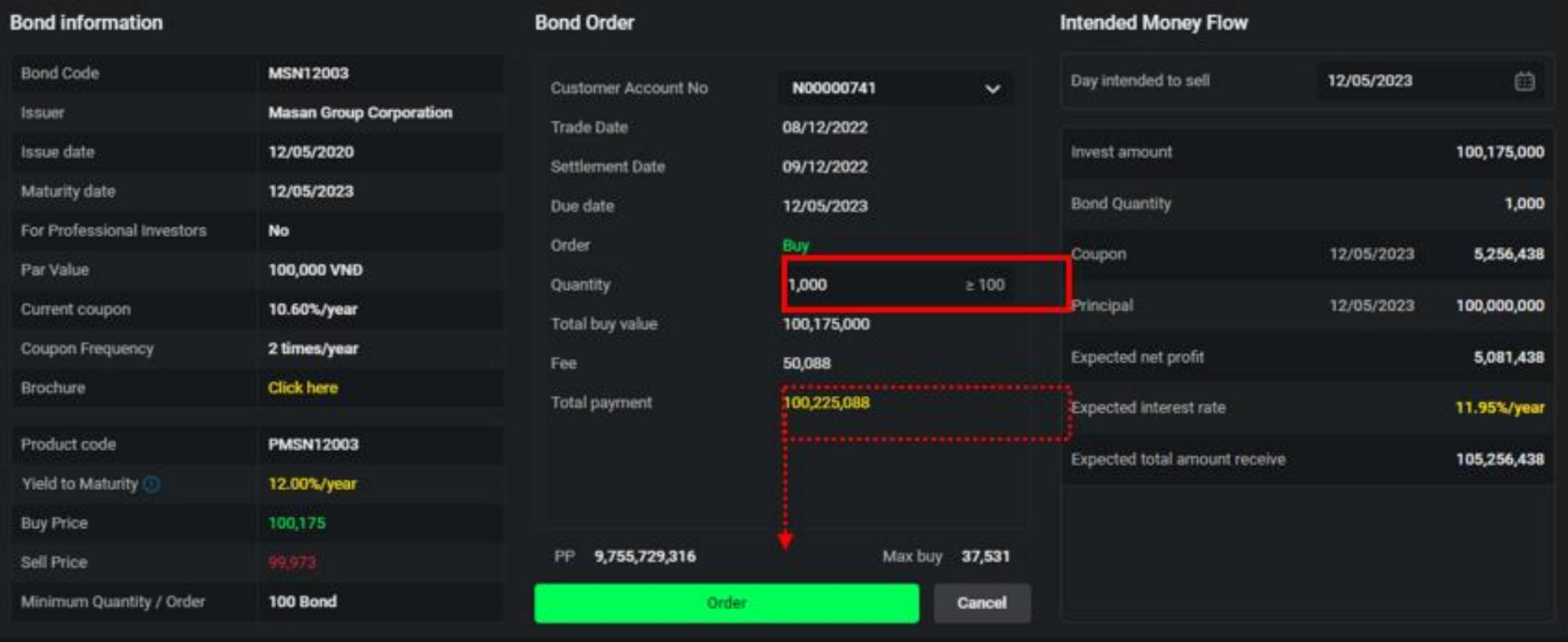

#### **1. INSTRUCTION FOR PLACING BUY ORDER**

❖ **Step 4:** Customer read and confirm to sign **Bond transation documents** by ticking in cell and verifying OTP one more time. Finally, customer click **Order** to complete. **Successful Placing Oder** box will appear.

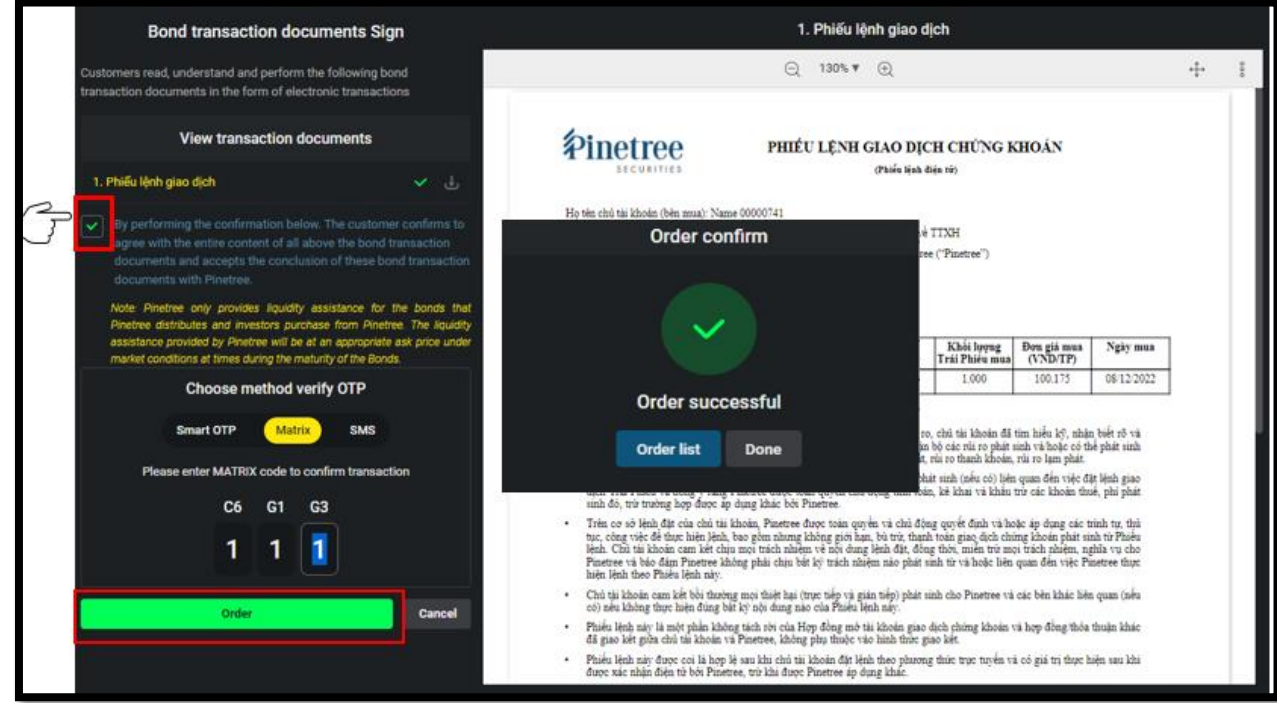

❖ **Step 5:** Customer can check the order's status on **Order List**.

After matched, the customer checks the details contract in the **Deal list** and quantity of bonds is updated in **Portfolio**.

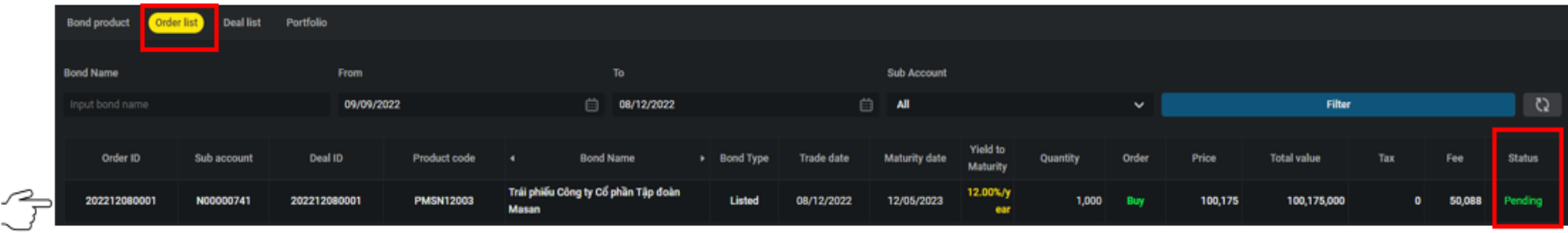

## **2. INSTRUCTION FOR PLACING SELL ORDER**

❖ **Step 1:** Log in account on website: **trade.pinetree.vn**. Select **Bond** => choose **Bond product**.

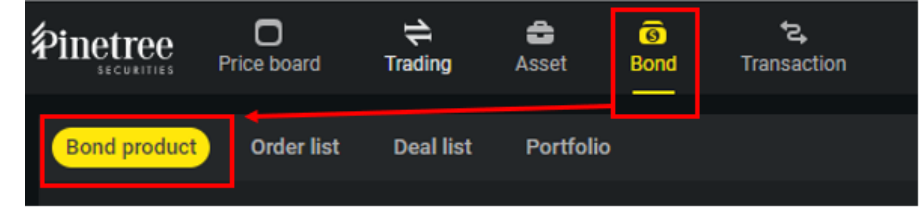

❖ **Step 2:** Select **Bond Product** or **Deal list** to choose to sell by bond code or sell by contract.

Select **Sell** to place order.

Moreover, customer can choose **Portfolio** to check the quantity of bonds that are holding.

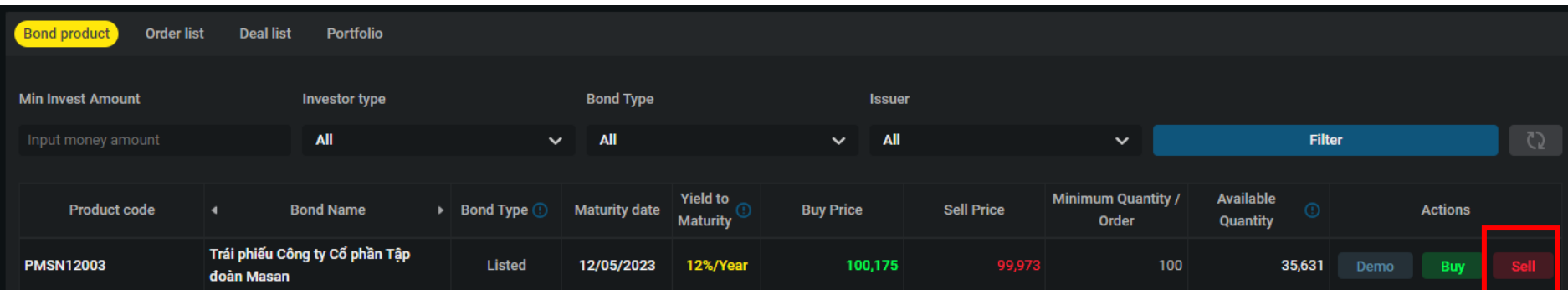

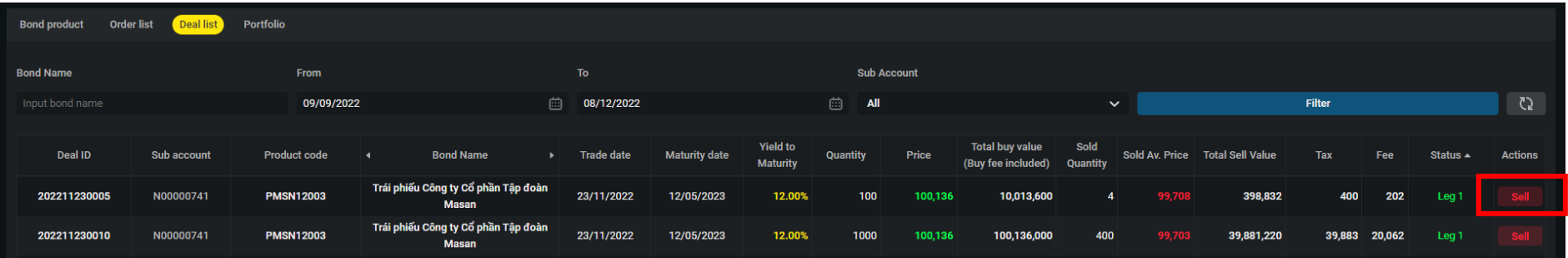

❖ **Step 3:** On Bond order tab, entering **Quantity.**

Then, select bond deal that customer want to sell by chosing **Allocation quantity**.

- *Auto*: the system caculates and chooses the deal bonds in the portfolio to maximize profits for customer.

- *Manual*: customer can choose deal bonds in the list for selling.

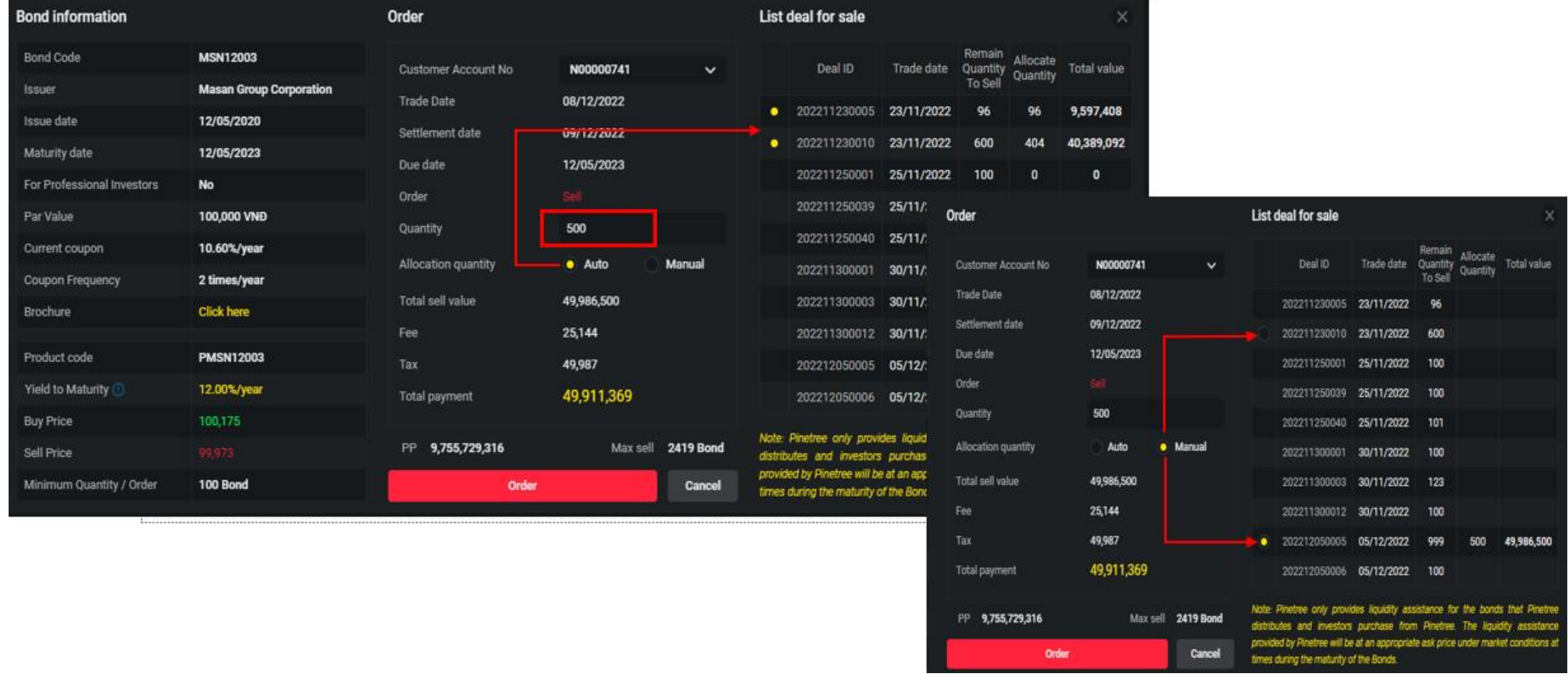

## **2. INSTRUCTION FOR PLACING SELL ORDER**

❖ **Step 4:** Customer read and confirm to sign **Bond transation documents** by ticking in cell and verifying OTP one more time. Finally, customer click **Order** to complete. Successful placing order box will appear.

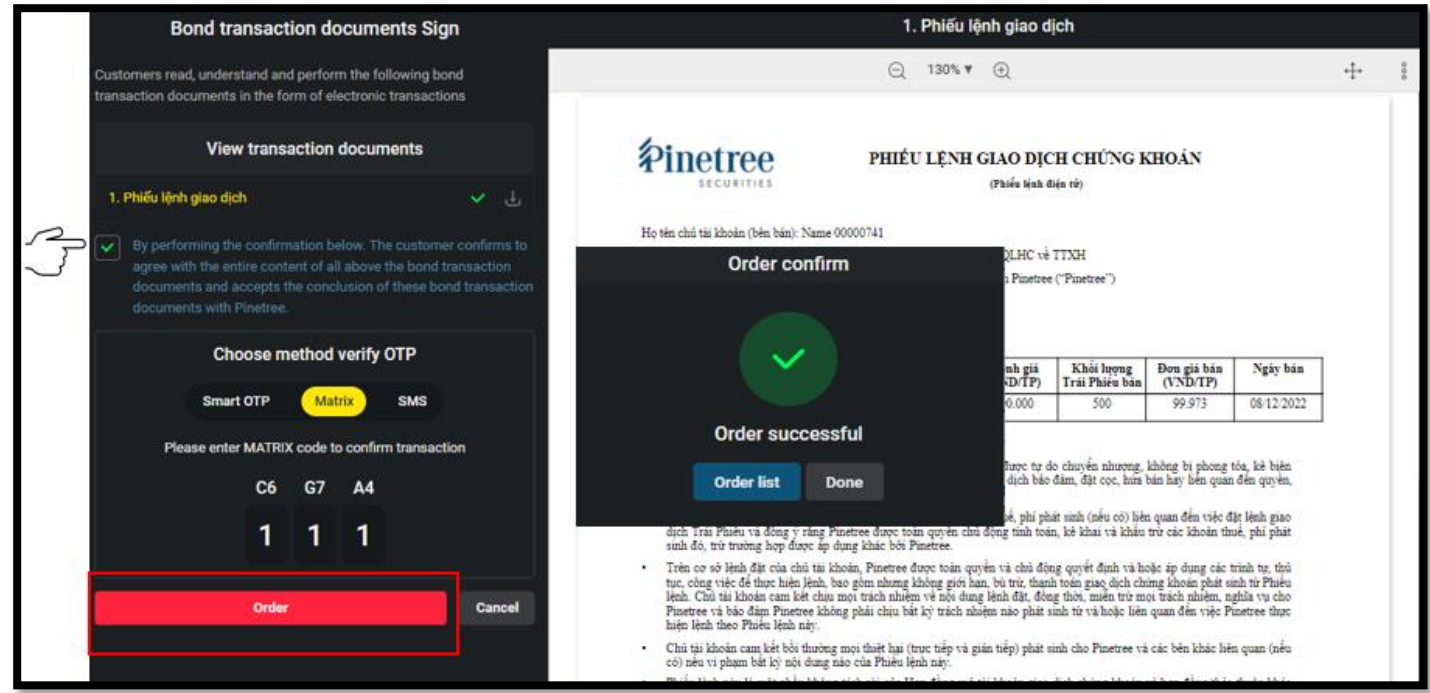

❖ **Step 5:** Customer can check the order's status on **Bond List.**

After the sell order is matched, check detail in the **Deal list** and the quantity of bonds remaining in the **Portfolio.**

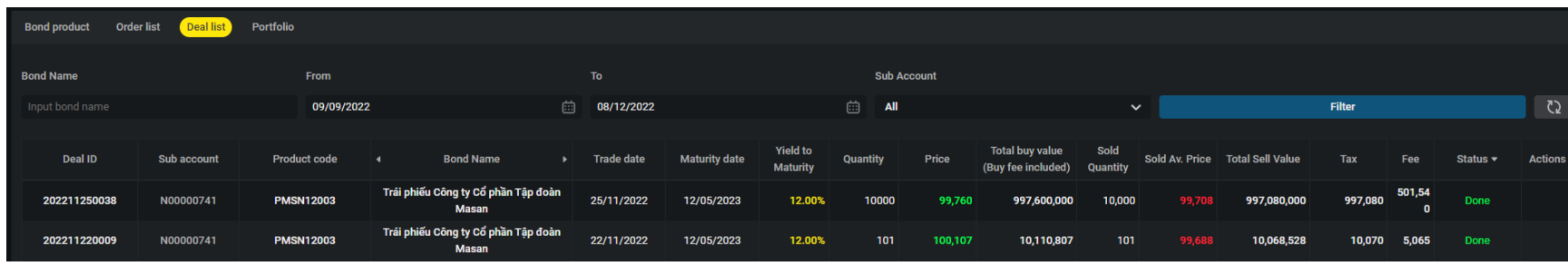